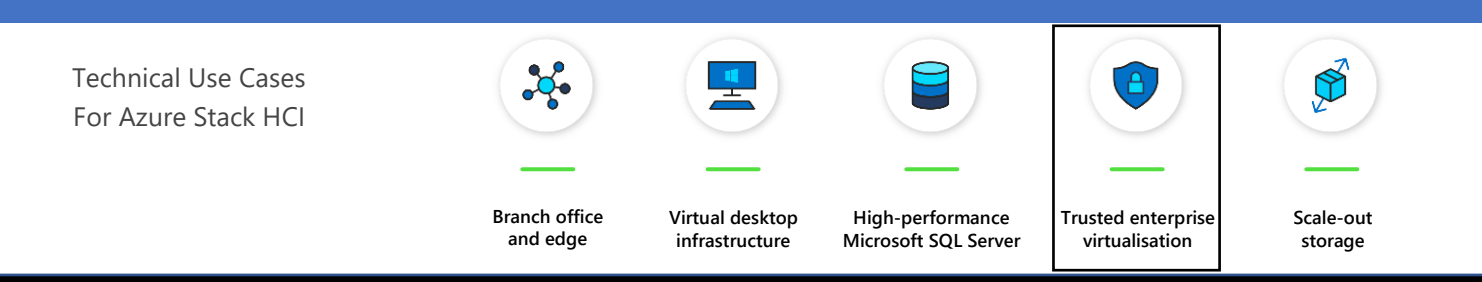

Leverage your Azure Stack HCI investment to run workloads on a highly secure infrastructure by choosing the hardware designed for the Trusted enterprise virtualisation scenario, with unparalleled levels of operating system security enabled with virtualis[ation-based security](https://docs.microsoft.com/en-us/windows-hardware/design/device-experiences/oem-vbs) (VBS) and hybrid cloud capabilities made easy through Windows Admin Centre. Below, you will find a how-to guide for building an infrastructure for the Trusted enterprise virtualisation scenario on Azure Stack HCI that includes:

- Overview of Trusted enterprise virtualisation scenario
- Step by step guidance of deploying VBS-enabled Azure Stack HCI and Azure Security Centre via Windows Admin Centre

#### **Overview of Trusted enterprise virtualisation scenario**

Virtualisation-based security (VBS) is a key component of the [security](https://docs.microsoft.com/en-us/windows-server/get-started-19/whats-new-19#security) [investments in Azure Stack HCI](https://docs.microsoft.com/en-us/windows-server/get-started-19/whats-new-19#security) to protect hosts and virtual machines from security threats.

For example, the [Windows Server 2019 Security Technical Implementation](https://nvd.nist.gov/ncp/checklist/914) [Guide \(STIG\)](https://nvd.nist.gov/ncp/checklist/914) is published as a tool to improve the security of Department of Defense (DoD) information systems, and lists VBS and hypervisor-protectedcode-integrity (HVCI) as general security requirements. It is imperative to use host hardware that is VBS and HVCI enabled, in order for the protected workloads on virtual machines to fulfill their security promise because protection of virtual machines is not guaranteed on a compromised host.

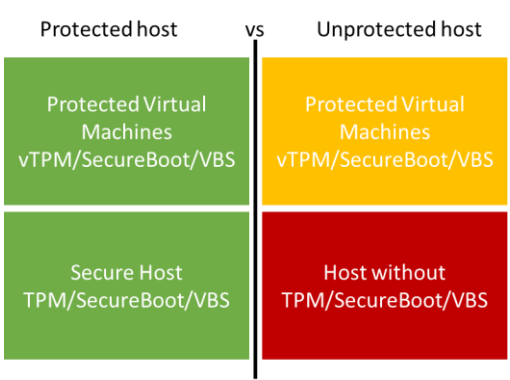

VBS uses hardware virtualisation features to create and isolate a secure region of memory from the normal operating system. Windows can use this "virtual secure mode" to host a number of security solutions, providing them with greatly increased protection from vulnerabilities in the operating system, and preventing the use of malicious exploits which attempt to defeat protections.

VBS uses the Windows hypervisor to create this "virtual secure mode", and to enforce restrictions which protect vital system and operating system resources, or to protect security assets such as authenticated user credentials. With the increased protections offered by VBS, even if malware gains access to the operating system kernel the possible exploits can be greatly limited and contained, because the hypervisor can prevent the malware from executing code or accessing platform secrets.

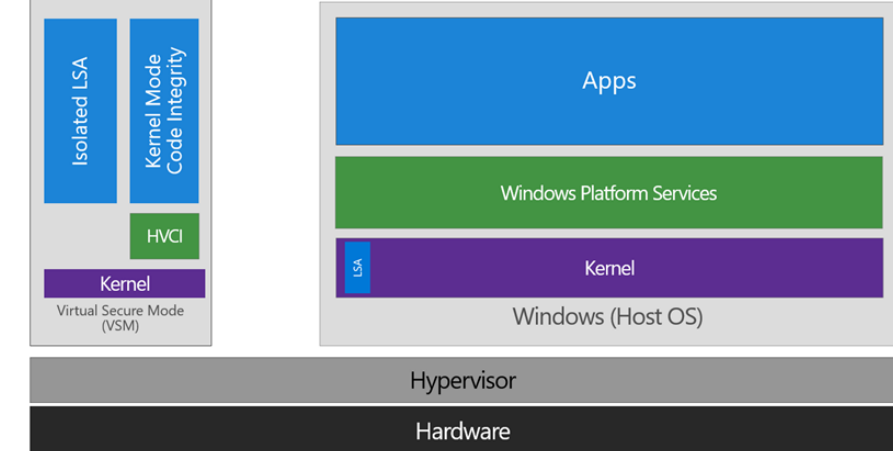

One such example security solution is HVCI, which uses VBS to significantly strengthen code integrity policy enforcement. Kernel mode code integrity checks all kernel mode drivers and binaries before they're started and prevents unsigned drivers or system files from being loaded into system memory.

HVCI leverages VBS to run the code integrity service inside a virtual secure mode, providing stronger protections against kernel viruses and malware. The hypervisor, the most privileged level of system software, sets and enforces page permissions across all system memory. Pages are only made executable after code integrity checks inside the virtual secure mode have passed, and executable pages are not writable. That way, even if there are vulnerabilities like buffer overflow that allow malware to attempt to modify memory, code pages cannot be modified, and modified memory cannot be made executable.

How to deploy VBS and HVCI-enabled Azure Stack HCI

1. Plan Hardware Deployment

All the Azure Stack HCI solutions by Fujitsu are certified for the Hardware Assurance Additional Qualification, which tests for [all the functionality needed for VBS.](https://docs.microsoft.com/en-us/windows-hardware/design/device-experiences/oem-vbs) However, VBS and HVCI are not automatically enabled in Azure Stack HCI and will guide you how to enable them.

Warning: Hypervisor-protected code integrity (HVCI) may be incompatible with devices not listed in the Azure Stack HCI catalog. Microsoft strongly recommends using an Azure Stack HCI validated solution from Fujitsu at <https://www.microsoft.com/en-us/cloud-platform/azure-stack-hci-catalog?Hardware-partners=Fujitsu> for the Trusted enterprise virtualisation scenario.

For the "Trusted enterprise virtualisation" scenario, Fujitsu recommends to use the Azure Stack HCI-certified server configurations outlined in the [spec sheet](https://www.fujitsu.com/au/imagesgig5/NZ_HCI-specsheetn.pdf) of the "FUJITSU Integrated System PRIMEFLEX for Azure Stack HCI" solution.

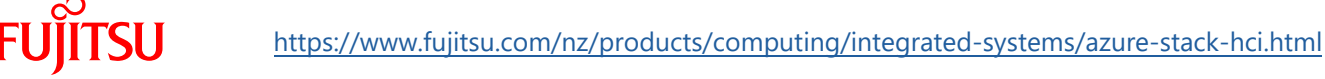

### **Deployment and Support**

[Fujitsu Product Support Services](https://www.fujitsu.com/nz/support/) provide installation and support services for hardware and software. With the Fujitsu SolutionPacks, Fujitsu provides a special Infrastructure Support package that is designed to offer a single point of contact for all components (Fujitsu and third-party) of a Fujitsu infrastructure solution.

Customers can acquire Fujitsu Product Support Services for deployment of Azure Stack HCI the following way:

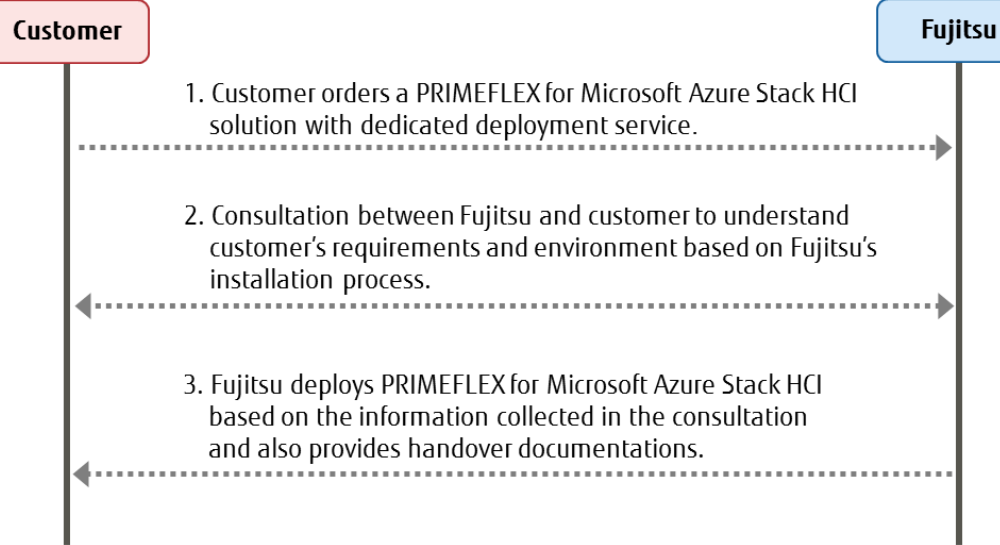

The following tasks are done by Fujitsu professional engineers:

- All power and network cabling.
- Installation and update Windows Server 2019 Datacentre.
- Configuration of Windows Server 2019 features, cluster, network and Hyper-V.

#### **Infrastructure Management**

For an efficient management of the complete hardware infrastructure, Fujitsu recommends Fujitsu Software Infrastructure [Manager \(ISM\)](https://www.fujitsu.com/global/products/computing/servers/infrastructure-management/index.html) providing a converged management for both the physical and the virtual environment, including compute, storage and network devices. ISM provides the following key features:

- A dashboard with a customisable layout providing you with all relevant information to make quick and proactive decisions
- Monitoring of all critical server components including CPU and memory utilisation
- Alerting in case of system failures to quickly identify affected components
- Firmware updates of all hardware components in a Azure Stack HCI cluster (covers server, storage and switch devices)

- 2. Deploy VBS-Enabled Azure Stack HCI
	- Deploy Azure Stack HCI [Step by Step guide to deploy Azure Stack HCI](https://aka.ms/azurestackhcideployment)
		- 1. Install Windows Server 2019 Datacentre
		- 2. Add Roles and Features
		- 3. Setup Failover Clustering and enable a Cluster Witness
		- 4. Setup Storage Spaces Direct
	- Enable virtualis[ation-based protection of code integrity](https://docs.microsoft.com/en-us/windows/security/threat-protection/device-guard/enable-virtualization-based-protection-of-code-integrity)

The step 1 to 4 above are done by Fujitsu Product Support Services.

- 3. Set up Azure Security Centre through WAC
	- Install Windows Admin Centre (WAC)
	- From Windows Admin Centre (WAC), set up Azure Security Centre to add threat protection and quickly assess your security posture of your workloads.
		- You can also setup additional A Azure hybrid services such as Backup, File Sync, Site Recovery, Point-to-Site VPN, Update Management, and Azure Monitor in WAC.

Note: Azure Security Centre is Preview. If you have any questions about the feature, please contact Microsoft.

### Resources

- **[Windows Server Security and Assurance](https://docs.microsoft.com/en-us/windows-server/security/security-and-assurance)**
- **[Microsoft Security Compliance Toolkit](https://docs.microsoft.com/en-us/windows/security/threat-protection/security-compliance-toolkit-10)**
- **[Windows 10 Enterprise Security](https://docs.microsoft.com/en-us/windows/security/)**
- [Top 10 ways to secure Office 365 and Microsoft 365 Business plans](https://docs.microsoft.com/en-us/office365/admin/security-and-compliance/secure-your-business-data?view=o365-worldwide)

# Summary

With completion of the Azure Stack HCI Trusted enterprise virtualisation deployment and the configuration of VBS / HVCI, you now have a platform with the highest security standards for protecting security sensitive workloads on both physical and virtual machines.

### **Copyright 2020 Fujitsu**

Fujitsu, the Fujitsu logo and Fujitsu brand names are trademarks or registered trademarks of Fujitsu Limited in Japan and other countries. Microsoft, the Microsoft logo, Windows and Windows Server are trademarks or registered trademarks of Microsoft in the U.S. and/or other countries. Other company, product and service names may be trademarks or registered trademarks of their respective owners, the use of which by third parties for their own purposes may infringe the rights of such owners. Technical data are subject to modification and delivery subject to availability. Any liability that the data and illustrations are complete, actual or correct is excluded. Designations may be trademarks and/or copyrights of the respective manufacturer, the use of which by third parties for their own purposes may infringe the rights of such owner. All rights reserved.